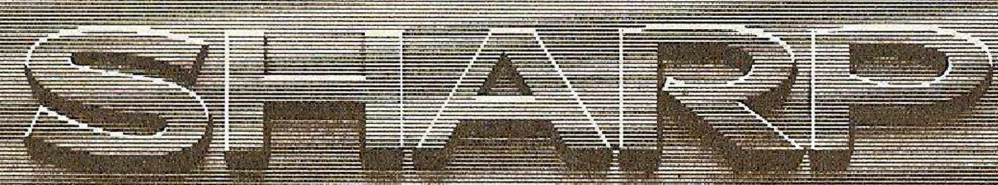

# **SCIENTIFIC CALCULATOR**

# **MODEL** EL-512

# **INSTRUCTION MANUAL**

#### **CONTENTS**

Page

1

#### (ELECTRONIC CALCULATOR) LIMITED WARRANTY:

SHARP ELECTRONICS CORPORATION warrants this product to the original purchaser to be free from defective materia workmanship. Under this warranty the product will be repaired or replaced, at our option, without charge for parts or labor the exception of batteries, when returned to a SHARP CONSUMER FACTORY SERVICE CENTER listed in the instru booklet supplied with your unit.

This warranty does not apply to any appearance items nor to any product whose exterior has been damaged or defaced, nor to product subjected to misuse, abnormal service or handling, nor to any products altered or repaired by other than a SHARP SUMER FACTORY SERVICE CENTER. This warranty does not apply to any product purchased outside the United States ' territories, or possessions.

The period of this warranty covers one (1) year on parts and one (1) year on labor from date of purchase.

This warranty entitles the original purchaser to have the warranted parts and labor rendered at no cost for the period of warranty described above when the unit is carried or shipped, prepaid, to a SHARP CONSUMER FACTORY SERVICE CEN together with proof of purchase.

THIS SHALL BE THE EXCLUSIVE WRITTEN WARRANTY OF THE ORIGINAL PURCHASER AND NEITHER WARRANTY NOR ANY OTHER WARRANTY, EXPRESSED OR IMPLIED. SHALL EXTEND BEYOND THE PERIOD OF TIME LISTED ABOVE. IN NO EVENT SHALL SHARP BE LIABLE FOR CONSEQUENTIAL ECONOMIC DAMAGE OR SEQUENTIAL DAMAGE TO PROPERTY. SOME STATES DO NOT ALLOW A LIMITATION ON HOW LONG AN IMP WARRANTY LASTS OR AN EXCLUSION OF CONSEQUENTIAL<sup>®</sup> DAMAGE, SO THE ABOVE LIMITATION AND EXCLU-SION MAY NOT APPLY TO YOU. IN ADDITION. THIS WARRANTY GIVES SPECIFIC LEGAL RIGHTS. AND YOU MAY HAVE OTHER RIGHTS WHICH VARY FROM STATE TO STATE.

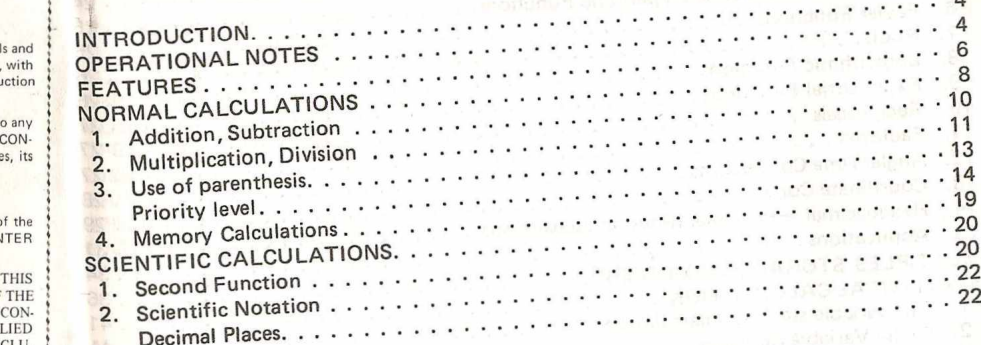

Sa.

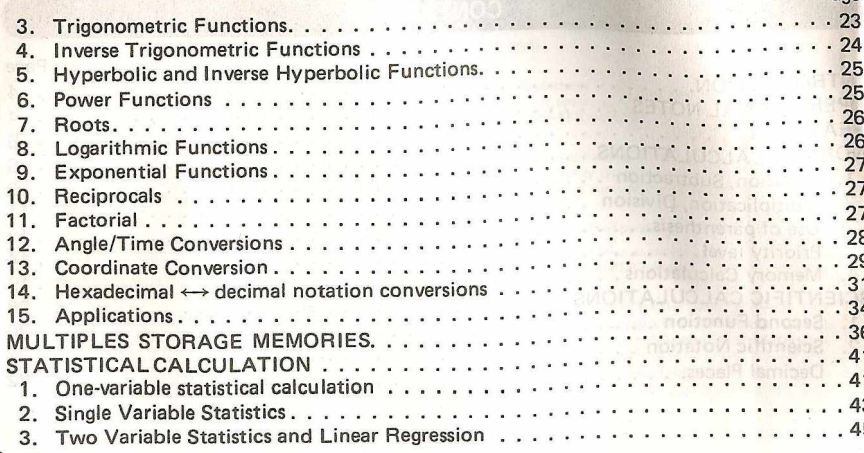

Page

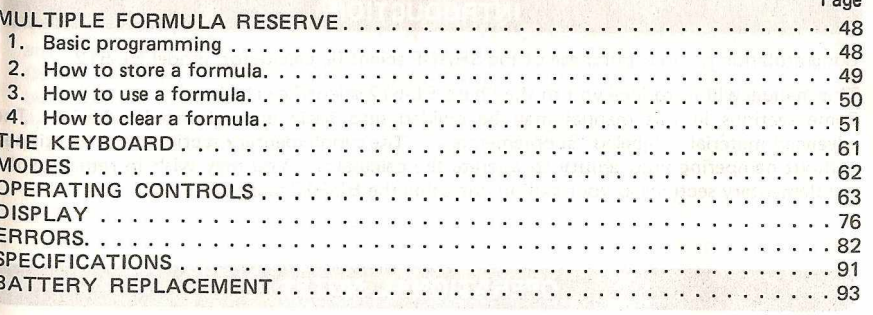

 $\sim$ 

Dogo

#### <span id="page-3-0"></span>INTRODUCTION

Congratulation on your purchase of the SHARP scientific calculator, model EL-512.

This manual will introduce you to the Sharp EL-512 scientific calculator. Some sections in this manual may be divided into basic and advanced material. The advanced material is labeled "supplementary." The supplementary sections may be skipped without hampering your ability to operate the calculator. You may wish to return to the supplementary sections as your skill in operating the EL-512 increases. We all the states

### <span id="page-3-1"></span>OPERATIONAL NOTES

Since the liquid crystal display is made of glass material, treat the calculator with care. Do not put your "EL-512" in your back pocket as it may be damaged when you sit down.

4

To insure trouble-free operation of your SHARP calculator, we recommend the following: 1. The calculator should be kept in areas free from extreme temperature changes, moisture' and dust.

During warm weather, vehicles left in direct sun light are subject to high temperature build up.

Prolonged exposure to high temperature may cause damage to your calculator.

- 2. A soft, dry cloth should be used to clean the calculator. Do not use solvents or a wet cloth.
- 3. If the calculator will not be operated for an extended period of time, remove the batteries to avoid possible damage caused by battery leakage.
- 4. If service of your calculator is required, use only an authorized SHARP service center. 5. Keep this manual for further reference.

#### <span id="page-4-0"></span>FEATURES

#### **1) Direct Formula Entry**

© Direct formula entry for entering formulas as they are written with no need for translation into machine language.

Example  $5 + 2 \times \sin 30 + 24 \times 5^3 =$ 

Operation **5 + 2**  $\overline{X}$  **3 0 sin** + 2 4  $\overline{X}$  5  $\sqrt{2}$ 

• 15 levels of parentheses and 8 levels of pending operation.

#### **2) M ulti Formula Reserve**

» Four kinds of formulas can be stored into the formula reserve memory by the LEARN mode.

Maximum capacity of the memory is 128 steps.

#### **3) Multiple Storage Memories**

- 9 Nine storage memories for storing constants and results.
- Independently accessible 3-key memory with  $x=$  RM and  $M+$  keys.

4) Hexadecimal  $\leftrightarrow$  Decimal notation conversions Hexadecimal notation system is mainly used in computer programming. Computer engineers and programmers have been in urgent need for a simple conversion of decimal and hexadecimal notations. Now, EL-512 has solved the problem. Simply enter a number in base 16 or 10, the EL-512 will then give you the answer instantly.

7

**5) Double-variable statistical function and linear regression**

## <span id="page-5-0"></span>NORMAL CALCULATIONS

OFF  $C-CE$ 

TURNING THE POWER ON POWER-

## ON

To turn the power on press the red  $[cc\bar{c}$  key. To turn the power off press the  $[OFF]$  key. Sharp calculator has the A.P.O. (Automatic Power OFF). If the calculator is turned on in error, or no calculation is performed, the calculator will turn itself off after about nine minutes, saving battery power. To turn the EL-512 back on press the  $\overline{C-CE}$  key. To floating decimal system, depress the  $_{2ndF}$   $_{F=0}^{TAB}$  and  $_{\odot}$  keys. (Details, see "Decimal Places")

CLEARING

 $C \cdot CE$  $\overline{\phantom{a}}$ 

8

An incorrectly entered number can be replaced as long as the number has not already been followed by a "function key." Washer a series that the series of the series of the series of the series of the Por example:

Key in:  $5 \times 4$  (The 4 should be 6)

 $Key in:$   $CCE 6 =$ Answer: 30

To clear the latest entry press the cose key once. If the cose key is pressed twice, the calculator will be completely cleared except for material in memory. All previous calculations will be cleared if the  $\sqrt{c-c}$  key is pressed after a function key.

In case of one digit correction of the entered number, use the right shift key.

Key in:  $123 \div 12345687$  (The 87 should be 78)<br>Key in:  $\Rightarrow$   $\Rightarrow$  78  $\equiv$  $\Rightarrow$   $\Rightarrow$  78  $\equiv$ 

Answer: 12345801

BASIC FUNCTIONS AND THE EQUALS KEY

 $\boxed{\div}$   $\boxed{\div}$   $\boxed{\div}$   $\boxed{\div}$   $\boxed{\div}$   $\boxed{\div}$   $\boxed{\div}$  Addition, Subtraction, Multiplication, Division, Equals

**1. Addition, Subtraction** Key in:  $123 + 456 + 789 =$  Answer: 1368 Key in:  $100$   $\boxed{-}$  25  $\boxed{-}$  35  $\boxed{=}$  Answer: 40 Pressing the  $\equiv$  key gives the answer to the entered formula. Using a constant: The calculator is equipped with a built-in constant feature which allows repetitive calculations (calculating with the same number without having to re-enter that number and the function key). Key in:  $10 \pm 20 =$ 20 is now a constant for further additions: Answer: 30 Key in:  $60 \equiv$  Answer: Some calculations require slightly longer time depending on the contents. If nothing appears on the display during calculation do not continue making entries. To use the sum of numbers as a constant use  $\Box$  and  $\Box$  keys.  $\frac{Key \text{ in: } 10 \oplus \text{ } \square \hspace{2mm} \square \hspace{2mm} \square$ **Key in:**  $4 \equiv$  **Manswer:** 29<br>**Key in:** 100  $\equiv$  25  $\equiv$  **Answer:** 75 Key in:  $100$  -  $25 =$  $Key in: 40 = 15$ **Key in:** 50  $\Box$  10  $\Box$  2  $\Box$   $\Box$  Answer: 42  $Key in: 20 =$  Answer: 12 **2. Multiplication, Division** Calculate:  $50 \times (-2) \div 4$ Key in: 50  $\boxed{X}$  2  $\boxed{+}$   $\boxed{-}$  4  $\boxed{=}$ Note: To enter a negative number, press the  $\mathbb{H}$  key after numerals. Answer: —25 Calculate:  $5 + 2 \times 3 - 2 \div 0.5$ Key in:  $5 + 2 \times 3 - 2 + 5 =$ Answer: 7 t— (Press ED)

 $11$ 

Note that multiplication and division have priority to addition and subtraction. In other words multiplication and division will occur before addition and subtraction.

Constant Multiplication: The first number entered is the multiplicand. Key in:  $3 \times 5 =$ <br>
Key in:  $10 =$ <br>
Answer:  $30$ Key in:  $10 \equiv$  answer:  $30$ Constant Division: The number entered after the division sign is the divisor. Key in:  $15 \div 3 = 3$   $\equiv$  Answer: 5 Key in:  $30 \equiv$   $\qquad \qquad$  Answer:  $10$ 

Note: The machine retains some calculations depending on priority level. Accordingly, in successive calculation the operator of the last calculation and the last numerical value are handled as a calculating instruction and a constant for constant calculation, respectively.

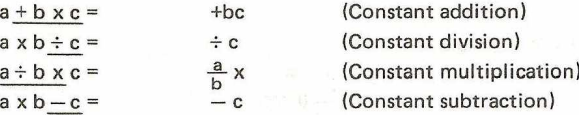

#### 3. Use of parenthesis

The parentheses keys are needed to cluster together a series of operations when it is necessary to override the priority system of algebra. When parentheses are in use on the EL-512 the symbol ( ) will appear in the display.

Calculations in parentheses have priority over other calculations. Parentheses can be used up to 15 times in a single level. Calculations within the inner-most set of parentheses will be calculated first.

Calculate:  $12 + 42 \div (8 - 6)$ Key in: 12  $\frac{+}{2}$  42  $\frac{+}{2}$  ( 8 - 6 ) = Answer:

Calculate:  $126 \div [(3 + 4) \times (3 - 1)]$ <br>Key in:  $126 \div [7]$ **Key in:** 126  $\div$  (  $\Box$  3  $\div$  4  $\Box$   $\Box$   $\Box$  3  $\Box$ 

Answer: 9 ==- —

can be omitted

Note: The  $\Box$  keys located just before the  $\Xi$  key can be omitted.

#### Supplementary 1 - priority level

The machine, provided with a function that judges the priority level of individual calcula<sup>-</sup> tions, permits keys to be operated according to a given mathematical formula. The following shows the priority level of individual calculations.

Level

 $(1)$ 

**(4) (5)** (6)

- $1/x, x^2$ .
	- Multiplication cleared of "x" instruction located just before storage memory or  $\pi$ . (such as  $2\pi$ ,  $4K_1$ )

 $16$ 

```
(2)parenthesis).
```

```
<3)
               y^X, \sqrt[X]{y}
```
 $x, \div$  (Calculations which are given the same priority level are executed if  $+$ ,  $-$  sequence.)

**= , M+**

Ex. Key operation and sequence of calculation in  $5 + 2 \times \sin 30 + 24 \times 5^3 =$  $\overline{5}$   $\overline{+}$  2  $\overline{)}$  30  $\overline{sin}$   $\overline{+}$  24  $\overline{)}$  5  $\overline{)}$ <sup>x</sup> 3  $\overline{=}$  $\circled{2}$ **operations**<br>• Single-variable functions which are calculated as entered like sin, In, 10<sup>x</sup>, *(3) (3) (5)* ©

memory or π. (such as 2π, 4K<sub>1</sub>)<br>Multiplication cleared of "x" instruction located just before the "(" (oper <sup>The nu</sup>mbers ①~⑥ indicates the sequence in which the calculations are carried

When calculations are executed from higher priority one in sequence a lower priority one must be reserved. The machine is provided with memories of eight levels to meet such requirement.

As the memories can be also used in a calculation including parentheses, calculation can be performed according to a given mathematical formula unless parentheses and pending **o p e ra tio n exceed 8 levels in to ta l.**

**©** Single-variable functions are calculated immediately after key operation without being { Calculation using parentheses }<br>retained (x<sup>2</sup> 1/x nl →DEG →D·MS etc.) retained.  $(x^2, 1/x, n! \rightarrow DEG, \rightarrow D \cdot MS, etc.)$ 

 $\langle$  Calculation without using parentheses  $\rangle$ 

Ex.  $a \rightarrow b =$  Pending of 1 level nars  $\Omega$  $a \pm b \times c =$  Pending of 2 levels  $\bigcap$  (2) **a**  $\begin{bmatrix} + \end{bmatrix}$  **b**  $\begin{bmatrix} x \end{bmatrix}$  **c**  $\begin{bmatrix} y^x \end{bmatrix}$  **d**  $\begin{bmatrix} = \end{bmatrix}$  Pending of 3 levels nnn nnn nnn © © ©

 $\frac{a + b}{b + c}$  or  $\frac{y}{x}$  d  $\frac{1}{x}$  e  $\frac{2}{\sqrt{2}}$ © With the  $\sqrt{y^x}$  pressed, 3 calculations remain pending. Pressing the  $\boxed{\div}$  key executes the calculations of "v<sup>x</sup>" highest in priority level and "x" identical in priority level. After the key is pressed, the other 2 calculations will remain pending **E x. |)** ii)  $d \left[ \frac{1}{n} \right]$  $\begin{array}{ccc} \hline 0 & \hline 2 & \hline \end{array}$   $\begin{array}{ccc} \hline \hline 4 & \hline \end{array}$  $\frac{a + b \times 0}{b}$  c = d  $\frac{a}{b}$  e  $\frac{1}{b}$  $\frac{1}{2}$   $\frac{1}{2}$  4 numerals and calculation instructions are left pending. **Pressing the**  a **)** key executes the calculation of  $c - d \div e$  in the parentheses, leaving 2 calculations pending. **Parentheses can be used unless pending calculations exceed 8. However, parentheses can** be continuously used up to 15 times. Ex. Parentheses, if continued, can be used up to 15.  $a \times ((b - c \times (((d + e) \times f) \div g \cdots)$  $16$ 

A multiplication with "x" immediately before "(" omitted becomes higher in priority 4. level than  $y^{\chi}$ ,  $\sqrt[\chi]{y}$ , x and  $\div$ . Its calculation is performed first, differing from the calculation of a multiplication with " x" included. Ex.  $\left[2 \div 5 \right]$  5  $\left[1 \right]$  2  $\left[+ \right]$  3  $\left[1 \right]$   $\Rightarrow \frac{2}{5 \times (2+3)} = \frac{2}{25} = 0.08$ 2  $\div$  5  $\overline{X}$  (1 2  $\overline{+}$  3  $\overline{1}$ )  $\overline{=}$   $\rightarrow$   $\frac{2}{5}$  x (2 + 3) =  $\frac{2}{5}$  x 5 = 2  $\left[2 \begin{array}{c|c} 2 \end{array}\right]$   $\left[3 \begin{array}{c|c} 2 \end{array}\right]$   $\left[3 \begin{array}{c|c} 3 \end{array}\right]$   $\left[3 \begin{array}{c|c} 2 \end{array}\right]$   $\left[3 \begin{array}{c|c} 2 \end{array}\right]$   $\left[3 \begin{array}{c|c} 2 \end{array}\right]$   $\left[3 \begin{array}{c} 2 \end{array}\right]$   $\left[3 \begin{array}{c} 2 \end{array}\right]$   $\left[3 \begin{array}{c} 2 \end{array}\right]$   $\$  $2 \div 3$   $\overline{) \times 2}$   $\overline{) 2 + 3}$   $\overline{) 3}$   $\overline{) 3}$   $\overline{) 2}$   $\overline{) 3}$   $2 \overline{) 3}$   $\overline{) 4}$   $2 \overline{) 5}$   $\overline{) 5}$   $\overline{) 5}$   $\overline{) 2}$   $\overline{) 5}$   $\overline{) 2}$   $\overline{) 5}$   $\overline{) 5}$   $\overline{) 2}$   $\overline{) 5}$   $\overline{) 5$  $\left[2 \left[\overline{y^x}\right] 5 \left[\overline{1}\right] 2 \left[\overline{+}\right] 3 \left[\overline{1}\right] \left[\overline{=} \right] \right] \rightarrow 2^{5 \times (2+3)}$  =  $2^{25}$  = 33554432 **2**  $[\mathbf{y}^{\mathbf{x}}]$  **5**  $[\mathbf{X}]$   $[\mathbf{1}]$  2  $[\mathbf{+}]$  3  $[\mathbf{1}]$   $[\mathbf{=}]$   $\rightarrow$  2<sup>s</sup> x (2 + 3) = 2<sup>s</sup> x 5 = 160 End of Supplementary 1

**Memory Calculations** The independently accessible memory is indicated by the three keys:  $\overline{x}$  ,  $\overline{RM}$  ,  $\overline{RM}$  ,  $\overline{MM}$  . Before starting a calculation clear the memory by pressing  $\lbrack \cos \theta \rbrack$  and  $\lbrack \xrightarrow{\text{gen}}$ Key in:  $12 \div 5 = M+$  Answer: 17  $\rightarrow$  To subtract key in: 2  $\rightarrow$  5  $\equiv$   $\rightarrow$  M+ Answer to this equation:  $-7$ Key in  $\frac{R M}{R}$  to recall memory: 10  $\frac{R}{R}$  and  $\frac{R}{R}$  to recall memory: 10  $\frac{R}{R}$  and  $\frac{R}{R}$  and  $\frac{R}{R}$  and  $\frac{R}{R}$  and  $\frac{R}{R}$  and  $\frac{R}{R}$  and  $\frac{R}{R}$  and  $\frac{R}{R}$  and  $\frac{R}{R}$  and  $\frac{R}{R}$  a Key in: 12  $\boxed{\times}$  2  $\equiv$   $\boxed{x=0}$ <br>Answer: 24 (Replaces previous Answer: 24 (Replaces previous amount stored in memory with 24.)<br>Key in: 8  $\div$  2  $\equiv$  64  $8 \div 2 = M+$ Answer: 4 **RM** : 28 Note: • Memory calculations are impossible in the Statistical calculation mode.  $\bullet$  When subtracting a number from the memory, press the  $\frac{1}{2}$  and  $\frac{1}{10}$ 

• For storage memory, see "MULTIPLE STORAGE MEMORIES".

keys.

#### <span id="page-11-0"></span>SCIENTIFIC CALCULATIONS

Press the  $\frac{1}{2}$  and  $\frac{1}{2}$  keys to calculate in the floating decimal system. (See "Decimal Places")

#### **1. Second Function**

20

EL-512 has many preprogrammed functions, but the space available on the keys  $t($ display all the functions is limited. Most of the keys serve two functions: the firs' function is displayed on the key itself, the second is printed above the key panel.

The yellow key in the upper left of the calculator marked "2nd F" must be used  $t($ designate a second function (The material appearing in brown above or below each keyl

**\*re**  $\leftarrow$  Second function: Use the **and Figure** key. ( and Figure Example: (1)  $\frac{1}{n \sum xy}$  First function: Press the  $\frac{1}{n}$  key.

> -The material appearing below each key is used at the statistice calculation mode.

> > Second function: Use the **2ndF** key. (2ndF First function: Press the  $\Box$  key.

#### $(2)$   $\rightarrow$  r(B)  $\leftarrow$  - Right side: Hexadecimal number  $\sqrt{1}$ Press the  $[2ndF]$  (B) keys at the normal calculation mode.

Left side: Statistical calculation key

Press the  $\boxed{m}$  keys at the statistical calculation mode.

When the [2mdF] key is depressed, the designation "2nd F" will appear in the lower part of the display. **If** you press this key in error, press it a second time and the "2nd **F"** designation will disappear.

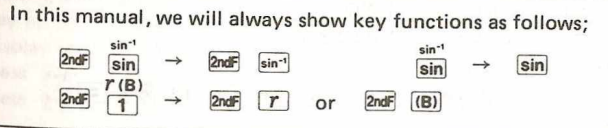

2. Scientific Notation **1990 About A construct to the construction** Calculate  $1.2 \times 10^{20} \times 1.5 \times 10^5$ <br>Key in: 1.2 EXP 20 [X] 1.5 **CONTRACTORS STATISTICS** 1.2 EXP 20  $[\overline{X}]$  1.5 EXP 5  $[\equiv]$ Decimal Places Answer: 1.8 25  $(1.8 \times 10^{25})$ The **[2ndF]** TAB keys are used to specify the number of decimal digits in the calculation result. The number of places after the decimal point is specified by the numeral key Calculate  $1.992 \times 10^{33} \times 6.668 \times 10^{-23}$ <br>Key in:  $1.992$  EXP 33 [X] 6.669 EXP ( **0**  $\sim$  **9** ) pressed after the **[2ndF] FAB** keys. Carry over will be automatically 1.992 EXP 33  $\boxed{\mathsf{X}}$  6.668 EXP 23  $\boxed{\div}$   $\boxed{\equiv}$ rounded. For free floating calculation press the  $\lceil \cdot \rceil$  key after  $\lceil \text{rand} \rceil$   $\lceil \text{rad} \rceil$  . The designa Answer:  $1.3282656$  11 (1.3282656 x 10<sup>11</sup>) tions of decimal places is retained even when the power is turned off.<br>First Press  $\sqrt{2}$  TAB  $\cdot$  Ney in  $\sqrt{2}$  1.23456789  $\equiv$ if a calculation is displayed **in** the floating decimal point system, pushing the **|f~e]** key  $First Press 2ndF 1.486$ displays the result in scientific notation. Pushing the key again displays the result in the Display reads 1.23456789 floating decimal point system. Press **2ndF TAB** 3 , display reads 1.235  $Key in: [c \cdot c \in 1234567898] =$ Press  $[2ndF]$   $[TAB]$   $[T]$ , display reads 1.2345679 Display reads: 1234567898.<br>Press Fee Display reads Calculate  $1.2 \times 10^{-12} \times 4.5 \times 10^{-10}$ Press  $F+E$  Display reads 1.2345678 09<br>Press  $F+E$  Display reads 1234567809 Key in:  $\boxed{\text{and}}$   $\boxed{\bullet}$  1.2  $\boxed{\text{exp}}$  12  $\boxed{\div}$   $\boxed{\times}$  4.5  $\boxed{\text{exp}}$  10  $\boxed{\div}$   $\boxed{\equiv}$ Display reads 1234567898. Answer: 5.4-22 **The angular mode is designated by the [2nG | DRG | DRG | DRG | AS YOU press these keys the | AS YOU press these keys the | AS YOU press these keys the | AS YOU press these keys the | AS YOU press these keys the | AS YOU p** If you wish to place a number into the calculator in scientific notation you must use the EXP key. If you wish to convert from floating decimal to scientific notation, you mus mode "DEG", "RAD", "GRAD" will appear at the lower part of the display. use the key  $F^{\infty}E$ .

Put the angular mode at "DEG". Calculate: Sin 30° + Cos 40° Key in the following: 30  $\sin$  + 40  $\cos$  = Answer: 1.266044443 Calculate:  $\cos 0.25 \pi$ Put the angular mode at "RAD". Key in: .25  $\boxed{\times}$   $\boxed{\pi}$   $\boxed{=}$   $\boxed{\cos}$ Answer: 0.707106781 4. inverse Trigonometric Functions Calculate: Sin-1 0.5 Put the angular mode at "DEG".  $Key in: 5$   $2ndF$   $sin^{-1}$ Answer: 30 Calculate: Cos<sup>-1</sup> -1 Put the angular mode at "RAD".  $\sqrt{ }$  To enter a negative number, press the  $\frac{1}{2}$ Key in: 1  $\frac{+}{2}$   $\frac{2}{1}$   $\cos^{-1}$  (key after numerals. Answer:  $3.141592654$  (Value of  $\pi$ )  $24$  and  $25$  and  $25$  and  $25$  and  $26$  and  $25$  and  $26$  and  $27$  and  $28$ 

5. Hyperbolic and inverse Hyperbolic Functions When using the hyperbolic and arc hyperbolic functions "HYP" will appear in the lower part of the display. Calculate: Sinh 4 Key in: 4 hyp sin Calculate: Answer: 27.2899172  $Sinh^{-1}9$  $Key in: 9$   $2ndF$   $[archyp]$   $sin$ Answer: 2.893443986 **6. Power Functions** Calculate: 20<sup>2</sup><br>Key in: 20  $20 \; [\overline{x^2}]$ Answer: 400<br>Calculate: 3<sup>3</sup> and Calculate:  $3^3$  and  $3^4$ <br>Key in:  $3 \sqrt{x^2}$  3  $\begin{array}{c|c}\n 3 & \overline{y^x} & 3 & \equiv \\
 \hline\n 27 & \text{Area} & \overline{y^x} \\
 \end{array}$ Answer: 27 Answer:

 $[y^x]$  $4 \equiv$  $\mathbf{3}$ 81

*7.* Roots Calculate: *\/25* Key in:  $25 \, \sqrt{3}$ Answer: 5 Calculate: Cube root of 27 Key in:  $27$   $2 \pi \sqrt{3 \sqrt{3}}$ Answer: 3 Calculate fourth root of 81 Key in: 81  $\boxed{2ndF}$   $\boxed{x\sqrt{y}}$  4  $\boxed{=}$ Answer: 3 8, Logarithmic Functions Calculate: In 21, log 173 Natural Logarithms: Key in: 21 [In] Answer: 3.044522438 Common Logarithms: Key in: 173 log a minute 1 shockered research in adaptau de 9.

Answer: 2.238046103

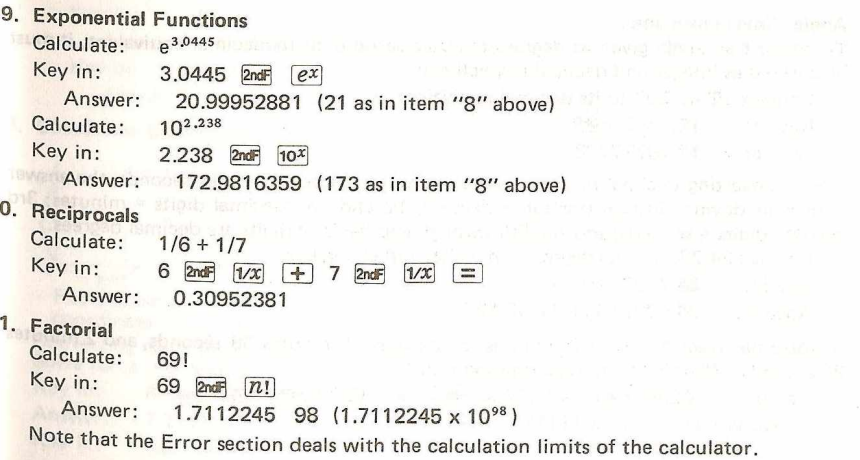

0.

#### **12**. Angle/Time conversions

To convert an angle given as degrees/minutes/seconds to its decimal equivalent, it must be entered as integer and decimal respectively.

Convert 12°47'52" to its decimal equivalent

Key in:  $12.4752$   $\rightarrow$  DEG

Answer: 12.79777778

When converting decimal degrees to the equivalent degrees/minutes/seconds, the answei is broken down: integer portion = degrees; 1st and 2nd decimal digits = minutes;  $3\tau\delta$ and 4th digits = seconds; and the 5th through end decimal digits are decimal degrees.

Convert 24.7256 to its degree/minute/second equivalent

Key in: 24.7256 2ndF -DMS Answer: 24.433216 or 24°43'32"

A horse has track times of 2 minutes 25 seconds, 2 minutes 38 seconds, and 2 minute! 22 seconds. What is the average running time?

Key in: .0225 FDEG  $+$  .0238 FDEG  $+$  .0222 FDEG  $=$ Answer 1: 0.123611111

```
Key in: \div 3. \equivAnswer 2: 0.041203704
                                                                                                                                     Key in: [2ndF]
                                                                                                                                                           -<sub>DMS</sub>Answer 3: 0.022833333 or the average time is 2 minutes 28
seconds
                                                                                                                           13. Coordinate Conversion
                                                                                                                                                                                   \left[ \rightarrow r \theta \right] <u>|</u>
                                                                                                                                                                      P(T, \theta)P(x,y)r = \sqrt{x^2 + y^2}. . . . . . . . . . . . .
                                                                                                                                                                                     \theta = tan<sup>-1</sup> \frac{y}{x}\longleftrightarrowDEG:
                                                                                                                                                                                                                            0 < I \theta I \leq 180and 4rd ngular Convert 24.7256 to its degree/minute/second equivalent<br>
Convert 24.7256 to its degree/minute/second equivalent<br>
A hoswer: 24.433216 or 24°43'32"<br>
A hoswer: 24.433216 or 24°43'32"<br>
A hoswer is track through 
                                                                                                                                                                                                               RAD:
                                                                                                                                                                                                                            0 < I \theta < \pi\rightarrow xy ]
                                                                                                                                                                                       x = r \cos \theta<br>y = r \sin \theta\textsf{GRAD:}\ \ \ \mathsf{0}\leq \mathsf{1}\,\theta\,\mathsf{1}coordinate coordinate y = r \sin \thetaConverting rectangular coordinates to polar (x, y 
>r ,8)
                                                                                                                               Solve for x = 6 and y = 4 mode = DEG<br>Key in: 6 \mod 7 = 4Key in: 6 2ndF 14 2ndF 2ndF 2ndF<br>Answer: 7 211102551 (x)
                                                                                                                                Answer: 7.211102551 (r)<br>Key in: Predict
                                                                                                                                                2ndF * Answer:
                                                                                                                                                                                               33.69006753 (\theta)
```
Calculate the magnitude and direction (phase) in a vector  $i = 12 + j9$ Key in:  $12$  2nd  $\frac{4}{5}$  9 2nd  $\frac{2}{5}$   $\frac{4}{5}$   $\frac{2}{5}$   $\frac{2}{5}$   $\frac{2}{5}$   $\frac{2}{5}$   $\frac{2}{5}$   $\frac{2}{5}$   $\frac{2}{5}$   $\frac{2}{5}$   $\frac{2}{5}$   $\frac{2}{5}$   $\frac{2}{5}$   $\frac{2}{5}$   $\frac{2}{5}$   $\frac{2}{5}$   $\frac{2}{5}$   $\frac{2}{5}$   $\frac{2}{5}$ Answer: 15 (r) Key in:  $2ndF$   $*$  Answer: 36.86989765 ( $\theta$ ) Converting polar coordinates to rectangular  $(r, \theta \rightarrow x, y)$ Solve for P  $(14, \pi/3)$ ,  $r = 14$   $\theta = \pi/3$  $Mode = RAD$  Key in:  $CCE$   $T = \frac{1}{2}$  3  $\equiv$   $2ndF = 14$   $2ndF = 1$   $2ndF = 3$ Answer: 7 (x) Key in: **(2ng HTL Answer: 12.12435565 (y)** In the above example  $\theta = \frac{\pi}{3}$ is inputted first and is replaced with  $r = 14$  by pushing the  $[2ndF]$   $*$  keys **after r is inputted.**  $30$ 

4. Hexadecimal  $leftrightarrow$  decimal notation conversions Hexadecimal system:

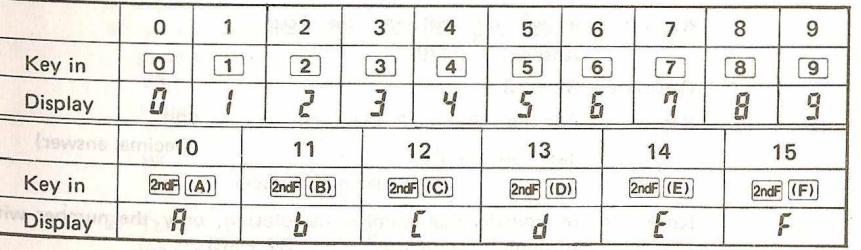

Example: Convert 123 to its hexadecimal equivalent ...... (1) **AUTOMAGO 1911 Key in: 184: 123 2ndF** PHEX Answer: (The symbol "HEX" appears)

Press and "123" will be displayed Convert 9 A F to its decimal equivalent ......... @ Key in:  $9$   $[2ndF]$   $[ (A)$   $[2ndF]$   $[ (F)$   $[2ndF]$   $\rightarrow$  DEC Answer: 2479 Calculate  $B2 + 3C =$ Key in:  $\frac{[AB]}{[AB]}$  2  $\rightarrow$  3  $\frac{[BC]}{[BC]}$   $\rightarrow$  238  $2ndF$  -HEX  $\rightarrow EE$ (Hexadecimal answer)

- Note:  $\bullet$  In hexadecimal number calculation, only the number with through F can be used. (Ex. B2 + 3C) Please note that any number without A through F is regarded  $i$ decimal.
	- A hexadecimal number calculation is performed after converti<sup> $f$ </sup> the entered number to decimal, and the decimal answer displayed.

Remarks: • Symbol "HEX": The symbol "HEX" appears when a hexadecimal answer is displayed. • Non-operation: 1) In the following case, a conversion can not be performed and an error condition occurs. When a number had a decimal and is not a zero in floating decimal system:<br>Fx 123.5 **2ndF**  $-HEX$ When a number exceeds 9999999999:  $Ex.$  3  $EXP$  10  $2ndF$   $-MEX$ 2) The hexadecimal number (A through F) can not be entered in the following cases: i) When the  $\bullet$  or  $\overline{exp}$  key is entered beforehand.<br>ii) When minus symbol is displayed. ii) When minus symbol is displayed.<br>iii) When the statistical calculation m When the statistical calculation mode is set. (An error occurs.)

© Convertion of negative number:  $Decimal \rightarrow Hexadecimal$ 

The EL-512 uses "2's complement" in the internal calculation am displays the results in 16's complement.

Ex. Key in: 1  $\overline{4}$  2ndF  $\overline{4}$  Answer: FFFFFFFFFFF

 $Hexadecimal \rightarrow Decimal$ 

When 16's complement is converted to decimal, the answer is dis played in negative decimal number.

#### 15. Applications

Ex. 1 Base conversion of logarithm

$$
logab = \frac{log b}{log a}
$$
 a = 3, b = 124  
124 log (⇒ 3 log (≡)  
⇒ 4.387609364

Ex. 2 Calculates the surface and the volume of the sphere.

 $S = 4\pi r^2$ ,  $V = \frac{4}{3} \pi r^3$  Radius  $r = 12$  cm  $4$   $\overline{X}$   $\overline{\pi}$   $\overline{X}$  12  $\overline{x^2}$   $\overline{=}$  $\rightarrow$  1809.557368 (S) 12  $y^x$  3  $\times$   $\pi$   $\times$ 4  $\div$  3  $\equiv$   $\rightarrow$  7238.229474 (V)

 $Ex. 3$  Cosine theorem

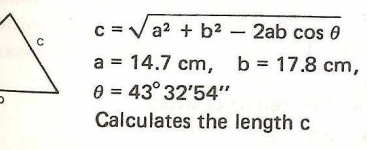

DEG 14.7  $\boxed{x^2}$  + 17.8  $\boxed{x^2}$  - 2  $\boxed{\times}$ 14.7  $\boxed{\text{X}}$  17.8  $\boxed{\text{X}}$  43.3254  $\boxed{\text{-DEG}}$  $\cos$   $\boxed{=}$   $\boxed{\sqrt{}}$   $\rightarrow$  12.39480134

#### MULTIPLE STORAGE MEMORIES **i**

The EL-512 has 9 memories ( $K_1 \sim K_9$ ) for storing frequently used constants or results, an an independently accessible memory which has memory plus and memory minus ( $\sqrt{2n^2}$ [M+l ) function.

By Memory Safe Guard, turning the calculator on and off will not affect the material store in the memory.

#### Memory  $K_i \sim K_0$

To input a number into a memory press the value followed by  $[2ndF]$   $[STO]$   $[Kn]$  and t memory number. Addition or subtraction to a memory is not possible. To recall a value from a memory press [Kn] and the appropriate memory number. (See Note below) To cle a memory press  $\boxed{0}$   $\boxed{2ndF}$  sto  $\boxed{Kn}$  and the memory number.

Key in:  $12 \times 5 =$   $2ndF$   $STQ$   $Kn$   $1$ Answer: 60 (Contents of Memory K, ) Note: The  $\overline{Kn}$  key preceded by the  $\overline{STO}$  key can be omitted. Key in:  $300 \div [Kn] \boxed{1} = \boxed{2n \times 5}$  [*Z*] Answer:  $5$  (Contents of Memory  $K<sub>2</sub>$ )

 $Key in:$   $Cce$   $\boxed{Kn}$   $\boxed{1}$   $\div$   $\boxed{Kn}$   $\boxed{2}$   $\boxed{=}$   $Qnot:$   $STO:$   $\boxed{3}$   $\rightarrow$  and  $\rightarrow$   $\rightarrow$   $\rightarrow$ (In case the  $\overline{[c \cdot c \epsilon]}$  key is not used, the contents of the K<sub>1</sub> memory is automatically multiplied by the displayed number "5" when the  $\boxed{1}$  key is depressed.) Answer: 12 (Contents of Memory  $K_3$ )<br>Key in:  $\begin{bmatrix} 1 & 0 \\ 0 & 1 \end{bmatrix}$  $[CCE]$   $[Kn]$   $[1]$   $[Kn]$   $[2]$   $[Kn]$   $[3]$ Answer: 3600 Note: **Pressing the**  $\boxed{Kn}$  **[T]**  $\sim$  $\boxed{Kn}$  **[9]** when the registered numerical value, the numerical value called from the memory or the calculation result (except for 0) is on display, causes multiplication to occur simultaneously between the numerical values on display and inside the constant memory. (Automatic multiplication)<br>Example: Press 20 **2** de Allie And IP, Wa High public  $20$   $2ndF$   $STO$   $1$ 15 2ndF | STO | 2 |  $Kn$ Note that when you key in the " $\boxed{1}$  " your answer is 300.

2) Pressing the above keys after  $\overline{c}$  . (★ , E ,  $\overline{X}$  ,  $\overline{X}$  ,  $\overline{P}$  ,  $\overline{Y}$  ,  $\overline{2}$  ,  $\overline{2}$  ,  $\overline{2}$  ,  $\overline{2}$  ,  $\overline{2}$  ,  $\overline{4}$  . Coulomb's Law  $\overline{c}$  in K<sub>4</sub> you would calculate Coulom  $\sqrt{10}$  or when the calculation result 0 is displayed, causes the memory contents to be called. F =  $\frac{1}{4\pi\epsilon_0}$  -  $\frac{q_1 \cdot q_2}{r^2}$  and  $q_1 = 1$ c,  $q_2 = 3$ c,  $r = 4$ m and  $r = 4$ m  $r = 3$ c,  $r = 4$ m and  $r = 4$ m and  $r = 4$ m and  $r = 4$ m and  $r = 4$ m and  $r = 4$ m and  $r = 4$ m and  $r = 4$ m and  $r = 4$ m and  $r = 4$ Example You may wish to store any of the following commonly used constants in K<sub>4</sub> to K<sub>7</sub>.<br>K. Dielectric Constant of Vacuum  $\epsilon_0 = 8.85419 \times 10^{-12}$  $K_4$  Dielectric Constant of Vacuum  $\epsilon_0 = 8.85419 \times 10^{-12}$ <br>  $R = 8.2054 \times 10^{-2}$  $K_s$  Gas Constant  $R = 8.2054 \times 10^{-2}$ <br> $K = 1$  ight Velocity of Vacuum  $C = 2.99792 \times 10^8$  $K_6$  Light Velocity of Vacuum  $C = 2.99792 \times 10^8$ <br> $K_6$  Elementary Electric Charge  $e = 1.60219 \times 10^{-19}$  $K_{7}$  Elementary Electric Charge For example:  $8.85419$  EXP 12  $\frac{1}{2}$  2ndF STO 4  $8.2054$   $\overline{exp}$   $2 \overline{1/2}$   $\overline{2ndF}$   $\overline{STO}$   $\overline{5}$ 2.99792 EXP 8 2ndF STO 6  $1.60219$   $\overline{EXP}$  19  $\overline{Y}$   $\overline{2}$  and  $\overline{STO}$   $\overline{7}$  $1$   $\overline{X}$  3  $\div$  4  $\overline{x}$   $\overline{z}$   $\overline{\div}$   $\overline{C}$  4  $\overline{\pi}$   $\overline{K}$   $\overline{K}$   $\overline{A}$   $\overline{A}$   $\overline{C}$ Answer: 1685165545  $Press$   $F#$  : 1.6851655 09 **B.** Gas Equilibrium If you had stored the gas constant  $(R)$  in  $K_s$ , you would calculate gas pressure as follows:  $PV = nRT$   $T = 300^{\circ} K$ ,  $n = 0.5$  mol,  $V = 100$  $\overline{5}$   $\overline{X}$  300  $\overline{Kn}$   $\overline{5}$   $\overline{+}$  10  $\overline{=}$  Answer: P = 1.23081

Each storage memory operates as a multiplier and storage memories can be automatical multiplied against each other.

#### C. Metric Conversion

If you wished to convert liters to gallons and miles to kilometers on a regular basis, stor the conversion factors as follows:

Liters to gallons:  $.264178$   $2<sub>0</sub>$  and  $8$ Miles to kilometers:  $1.6093472$  2nd  $\overline{570}$  [9]

I purchase 10 liters of gasoline and drive 60 miles. How many kilometers/gallon am getting?

60 Kn 9  $\div$  10 Kn 8 =

#### STATISTICAL CALCULATION

The EL-512 has single-variable and double-variable statistical functions, and linear regression function. The statistical mode is obtained by pressing  $\frac{2}{N}$  and  $\frac{1}{N}$  keys (above the  $\rightarrow$  key). In this case, while using statistics the symbol **State** will appear on the display. (When the symbol "  $\Box$ " is displayed, press  $\Box$ me keys, and then press  $\Box$ me  $\Box$ keys,  $\Box$ To clear previous statistical inputs and calculations press [2ndF] and STAT] keys. Set the mode by pressing [2ndF] STAT] keys again. Answer: 36.5514282 kilometers/gallon Reset of the statistical calculation mode can be made by 2ndF and [STAT] keys. Note: Pressing the  $\sqrt{p_{max}}$  will clear the storage memories,  $K_8$  and  $K_9$ , as they are used for storing statistical results (n and  $\Sigma x$ ). The contents of the n  $(K_8)$  and  $\Sigma x$  (K<sub>o</sub>) are retained even when the statistical calculation mode is reset. 1. One-variable statistical calculation Calculates the following statistics.<br>(1)  $\overline{n}$ : Number of samples n: Number of samples  $\Sigma x$ : Total of samples  $(2)$   $\Sigma x$ : Total of samples  $40$ 

(3)  $\Sigma x^2$ : (4)  $\bar{x}$ : Sum of squares of samples Mean value of samples  $x =$ 

 $(5)$  sx : Standard deviation with population parameter taken to be "n-1".

(Used to estimate the standard deviation of popula tion from the sample data extracted from that population.)

(6) *o x :* Standard deviation with population parameter taken to be "n".

 $\sigma x = \sqrt{\frac{\Sigma x^2 - n\overline{x}^2}{\text{data}}}$  (Used when all populations are taken to be sample 2)<br> $\sigma x = \sqrt{\frac{\Sigma x^2 - n\overline{x}^2}{\text{data}}}$  data or when finding the standard deviation of <sup>1</sup> **n** population with sample taken to be a population-

Data for one-variable statistic calculations are inputted by the following operations

 $(1)$  Data  $\sqrt{DATA}$ 

(2) Data  $\boxed{\mathsf{X}}$  Frequency  $\boxed{\text{max}}$  (when two or more of the same data are inputted).

#### Note:

© When the statistical calculations mode is set, the followings can not be performed

- Memory calculation with an independently accessible memory and storage memories  $K<sub>s</sub>$  and  $K<sub>o</sub>$ .
- ii) Coordinate conversion
- iii) Calculation including parenthesis.
- $iv)$  Hexadecimal  $leftrightarrow$  decimal conversion.
- The followings can be used as the input data in statistical calculation:
- Entry number
- ii) Calculated result of the functions which can be used in the chain calculation.

#### Single Variable Statistics

Calculates standard deviation, mean, and variance  $(sx)^2$  from the following data:

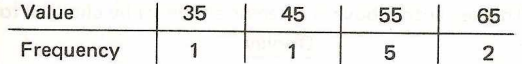

As each sample is entered the number of that sample will appear on the right hand side of the display.

Mode: STAT, Floating decimal point system

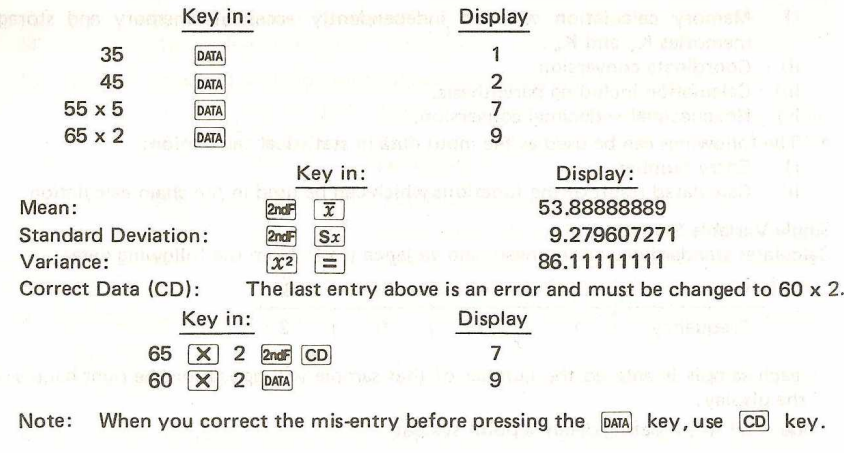

#### 3. Two-Variable Statistics and Linear Regression.

In addition to the same statistical functions for  $Y$  as for  $X$  in single-variable statistics. the sum of the products of samples  $\Sigma XY$  is added in two-variable statistics.

In Linear Regression there are three important values; r, a, and b. The correlation coefficient r shows the relationship between two variables for a particular sample. The value of r is between  $-1$  and 1, If r equals  $-1$  or 1, all points on the correlation diagram are on a line. The further the value of  $r$  is from  $-1$  and 1, the less the points are massing about the line and the less reliable is the correlation. If r is more than 0, it shows a positive correlation  $(Y$  is in proportion to  $X$ ) and if r is less than 0, it is a negative correlation (Y is inverse proportion to X).

The equation for the straight line is  $Y = a + bX$ . The point at which the line crosses the Y axis is a. The slope is b.

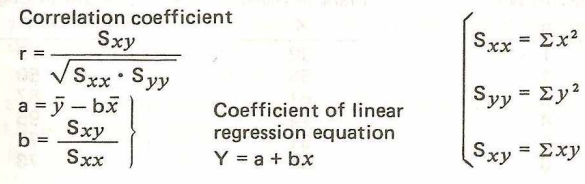

 $(\Sigma x)^2$ 

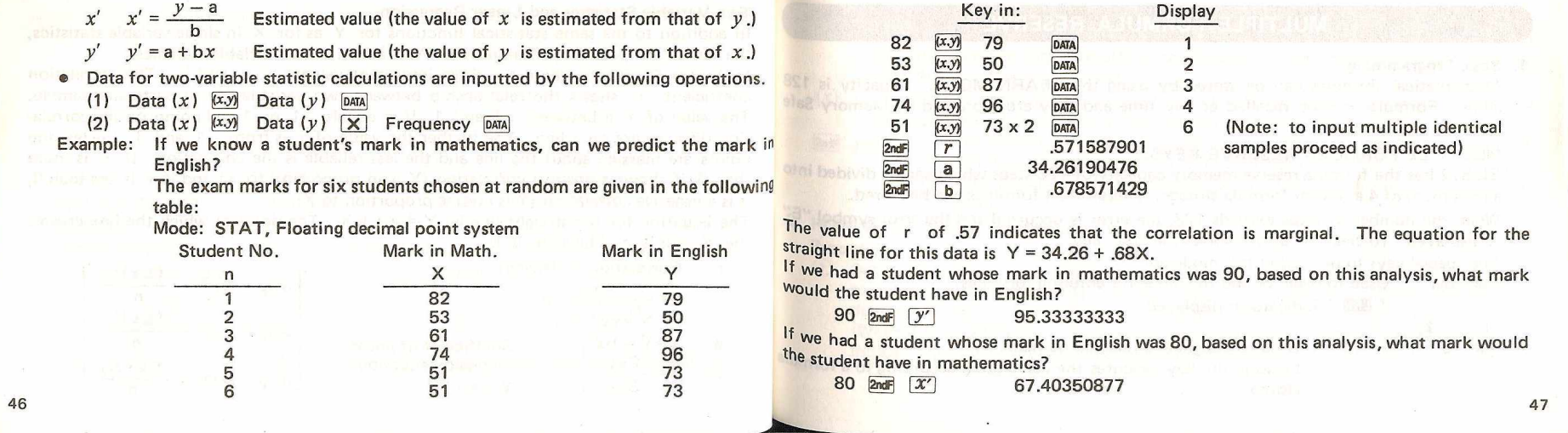

#### <span id="page-25-0"></span>MULTIPLE FORMULA RESERVE

#### 1. Basic Programming

Mathematical formulas can be stored by using the LEARN MODE. Capacity is  $12<sup>8</sup>$ steps. Formulas can be recalled at any time and they are protected by Memory Safe Guard. of structure to contact structure

#### MULTIPLE FORMULA RESERVE KEYS:

EL-512 has the formula reserve memory capacity of 128 steps which can be divided into a maximum of 4 areas for formula storage. Therefore, 4 formulas can be stored.

When the number of steps exceeds 128, the error is occurred and the error symbol " $E'$ " is displayed. To clear the error depress the  $[CCE]$  key.

The special keys to be used in this mode are:

- $2ndF$   $[LRN]$  : Used to begin or end the mode for entering formulas.
	- "  $\blacksquare$  " indicator is displayed.
- $\frac{1}{2ndF}$  ,  $\frac{2}{3}$  ,  $2ndF$  $|4:1:$  Used to designate a formula number. Pressing the key executes the calculation according to a form $U^{\parallel}$ stored.
- $\text{com}$  : After formula number is designated, pressing this key will produce the variable for which a value needs to place in the calculator. After all value have been inputted pressing  $\boxed{\text{COMP}}$  results in the answer.  $\boxed{\text{COMP}}$  restarts calculations after the 2ndF Look have been used.
- $(x)$ : To enter variables in a formula in the LEARN MODE. The variable symbol is displayed with the number of the variable as entered [1] [2] [3].
- $\frac{2n\pi}{\log n}$   $\frac{1}{\log n}$  : (1) To display more than 2 answers, enter the  $\frac{2n\pi}{\log n}$  [look] key operation in the formula where necessary for indication.
	- © The answers will be displayed on the LOOK indicator during calculation.

#### HOW TO STORE A FORMULA:

#### Procedure:

 $\overline{10}$  Set the EL-512 at the LEARN mode by depressing the  $\overline{2nd}$  and  $\overline{LRN}$  keys. Make sure that the symbol "  $\Box\Box$ " is displayed. (If the symbol "  $\Box\Box\Box$ " is displayed depress the 2ndF and [\$TAT] keys. Then, depress the 2ndF and LRN keys.) (When the LEARN mode is set, the 4 digits of the symbol " $\mathbb{I}$ " are flashing to indicate that the formula number should be entered.)

 $\Omega$  Enter the formula number by depressing the formula designation key (  $\overline{1:}$  ,  $\overline{2:}$ [2ndF]  $\boxed{3:}$  or  $\boxed{2n}$  **andF**  $\boxed{4:}$  ). (The symbol "" is displayed in upper part of the display to show the designated formula number.) and sphated so thus the formula number.

#### (3) Enter the formula.

- To correct mis-operation in the course of a formula entry, press the formula designation nation key (Example: For formula 1, press the  $\boxed{1:}$  ) and enter the corred formula from the beginning.
- Depress the 2ndF and LRN keys to end the formula entry. (The symbol " Will " disappear.)

#### Example 1:

 $x + 2y + 3z$   $x = 20$   $y = 30$   $z = 40$ 

Input Procedure: 2ndF LRN 1:  $[x]$   $\rightarrow$  2  $\times$   $[x]$   $\rightarrow$  3  $\times$   $[x]$   $\equiv$  2ndF LRN

#### **HOW TO USE A FORMULA:**

#### Procedure:

 $\Omega$  Make sure that the symbol "  $\mathbb{R}$ 3 " or "  $\mathbb{R}$  " is not displayed. If the symbol "  $\mathbb{R}$ 333 or " SILM " is displayed, depress the  $_{\rm End}$ FILAN or  $_{\rm ZndF}$  STAT keys respectively.

 $\Omega$  Depress the formula designation key. The symbol " $\mathbb{I}$ " is displayed to show the designated formula number and the calculation is started.

#### In case of above example 1:

#### Solution:

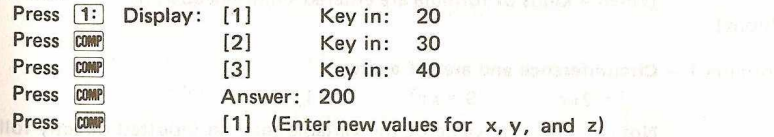

# **4. HOW TO CLEAR A FORMULA:**<br>Procedure:

## Procedure:

 $\overline{()}$  Set the EL-512 at the LEARN mode by depressing the  $\overline{2}$  and  $\overline{L}$  and  $\overline{L}$  keys. (When the symbol "  $\Box$ " is displayed, skip this step.)

#### © To clear a formula: Depress one of the formula designation keys. (Example: For formula 1, press the  $\boxed{1:}$

To clear all formulas: Depress the  $\boxed{1:}$ ,  $\boxed{2:}$ ,  $\boxed{2}$  and  $\boxed{3:}$  and  $\boxed{2}$  and  $\boxed{4:}$  keys. Example 2: MULTIPLE FORMULA RESERVE {When 4 kinds of formula are entered simultaneously:) [Input] Formula  $1 -$  Circumference and area of a circle  $l = 2\pi r$   $S = \pi r^2$   $r = 1, 2, 3$ Note: The first value of the variable may be inputted directly following the variable sign. Input Procedure: 2ndF LRN 1:  $2 \times \pi$   $\pi$   $\times$   $(x)$  1  $x \rightarrow M$   $=$ Answer =  $6.283185307$  (and 1 is stored in memory **2ndF** Look To display intermediate answer  $\boxed{\mathcal{R}^{2}}$   $\boxed{\mathcal{X}}$   $\boxed{\mathcal{I}}$   $\boxed{\equiv}$ Answer = 3.141592654

Formula 2 - Automatic Incrementing To solve a formula in which the variable is increased by the same amount mark disc each time, it is not necessary to place a value in the equation for each solution. Place the amount to be incremented in Memory and each time  $D$ is pressed the value of X will be automatically increased by the value in memory. a.  $f(x) = 2x^2 + 7x + 9$   $x = 1, 2, 3, \ldots$ Procedure: **[2: 0**  $\overline{x}$  **and**  $\overline{c}$  **<b>c**  $\overline{c}$  **(Enter 0**  $\overline{x}$  $\rightarrow$  $\overline{a}$   $\overline{c}$  c $\overline{c}$  **and**  $\overline{c}$   $\overline{c}$  **in that order** to clear the memory. The step number does not count up.) 1  $M + 2$   $(X)$   $RM$   $X^2$   $+ 7$   $(X)$   $RM$   $+ 9$   $=$   $(f(1) = 18)$ 

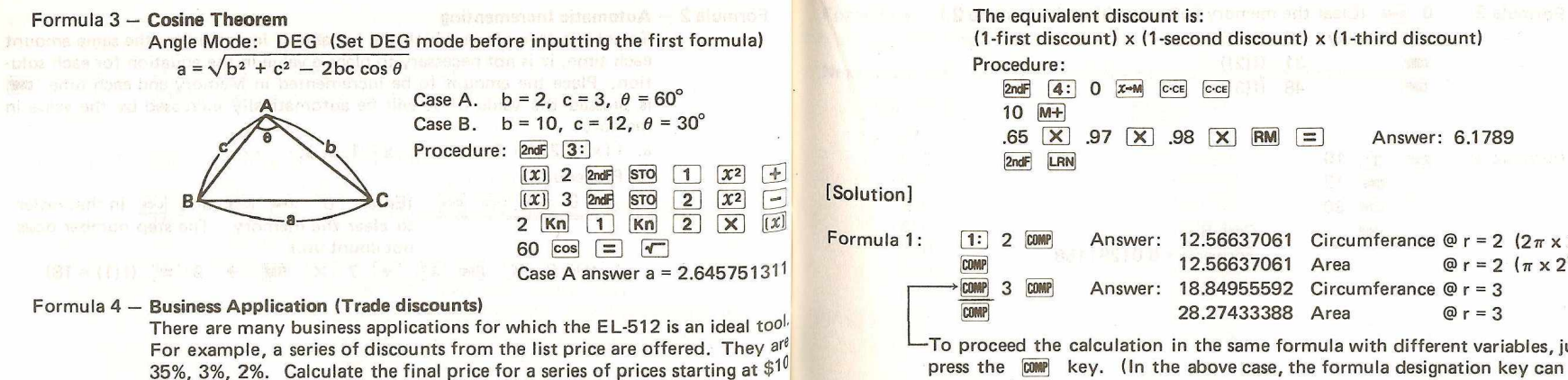

and increasing by increments of \$10.

(1-first discount) x (1-second discount) x (1-third discount) Procedure:  $2ndF$   $4:0$   $x=M$   $c-cE$   $c-cE$ 10 (M+) .65  $\times$  .97  $\times$  .98  $\times$  RM  $\equiv$  Answer: 6.1789 |2ndF| [LRN] Answer: 12.56637061 Circumferance @  $r = 2$  (2 $\pi \times 2$ ) Answer: 12.56637061 18.84955592 Circumferance @ r = 3 28.27433388 Area Area  $\omega$  r = 2  $(\pi \times 2^2)$  $Qr = 3$ —To proceed the calculation in the same formula with different variables, just press the  $[000]$  key. (In the above case, the formula designation key can be also used.)

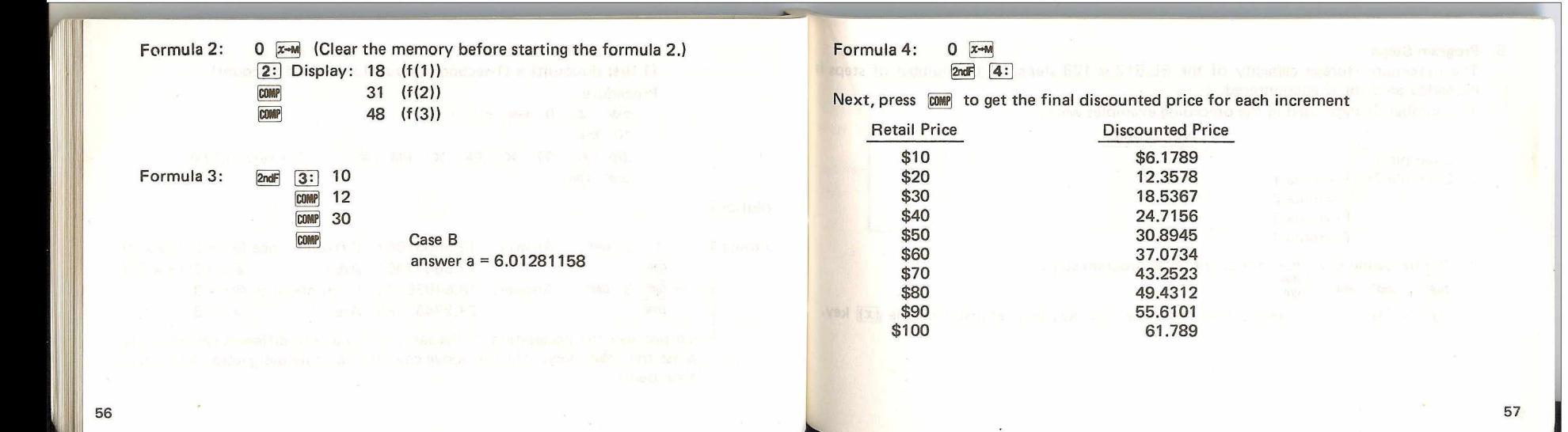

#### 5. Program Steps

The maximum storage capacity of the EL-512 is 128 steps. If the number of steps is exceeded an error is encountered. exceeded an error is encountered.

The number of steps used in the preceding examples were:

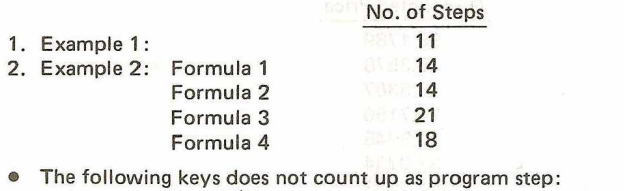

 $\boxed{0}$  ~  $\boxed{9}$  ,  $\boxed{•}$  ,  $\boxed{\text{exp}}$  ,  $\boxed{\text{cce}}$  ,  $\boxed{\Rightarrow}$  or  $\boxed{t}$  key located just after the  $\boxed{x}$  key.

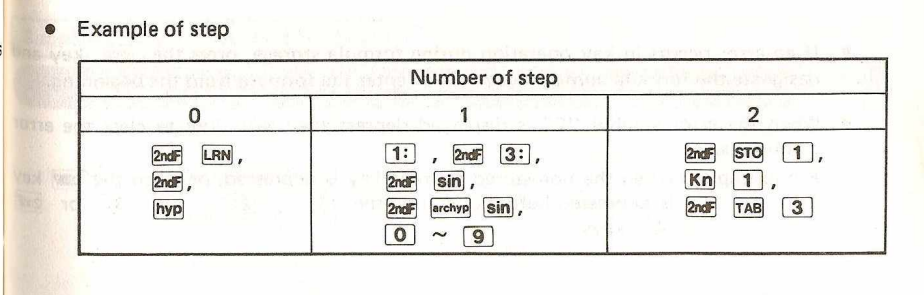

 $\sim$ 

- **a** If an error occurs in key operation during formula storage, press the  $\left[\cos\theta\right]$  key and  $\left[\cos\theta\right]$ designate the formula number again. Then enter the formula from the beginning.
- $\bullet$  When the error symbol "E" is displayed depress the  $\sqrt{C_{\text{CE}}}$  key to clear the error conditions.

For example: When the non-stored formula key is depressed, or when the COMP key is depressed before operating the  $\boxed{1}$ ,  $\boxed{2}$ ;  $\boxed{2}$ ,  $\boxed{2}$  or  $\boxed{2}$  or  $\boxed{2}$  $4:$  keys.

<span id="page-31-0"></span>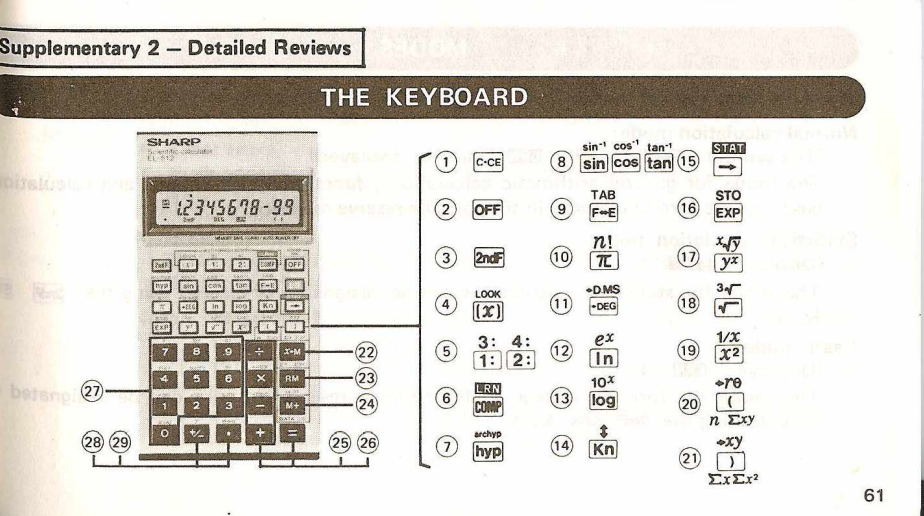

There are three type of modes:

Normal calculation mode:

(The symbol " SIGH " and " HELD " are not displayed)

The mode for general arithmetic calculations, functional calculations and calculations based on the formulas stored in the formula reserve memory.

#### Statistical calculation mode:

(Displays " SILV ")

The mode for statistical calculations can be designated or cleared using the [2ndF] keys.

#### Learn mode:

(Displays " ERN ")

The mode for formula storage in the formula reserve memory can be designated  $\theta$  $cleared$  using the  $2ndF$   $LRN$  keys.

#### <span id="page-32-0"></span>MODES **OPERATING CONTROLS**

<span id="page-32-1"></span>Power on and clear/clear entry key and and the state of the state of the state of the state of the state of the When this key is depressed, the calculator is turned on.

© Clear entry Push once during a calculation and the last entry is cleared. 123  $+$  455  $\csc 456 = \rightarrow 579$ .

**O'Clear** manufactured that ent yet aldemay - pertentive

POWER — ON  $c$ - $c_E$ 

> When pushed twice during operation it clears the calculator except for the memory.

- Note: When the formula is designated by the  $|1\rangle \sim$  2nd  $|4\rangle$  in LEARN mode, the  $\sqrt{c \cdot c \epsilon}$  key works as follows:
	- (1) When the  $|c-cE|$  is used as clear entry key, stores the clear entry function in the memory.
	- When the  $\sqrt{c \cdot c}$  is used as all clear key, clears the formula designated except for formula number.

**r**

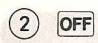

 $(4)$ 

5

LOOK

 $(x)$ 

#### Power off key

When this key is depressed, the calculator is turned off.

2nd function designation key and the test state

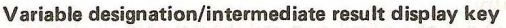

- $\mathbf{I}[X]$ : Used to specify a variable when a calculating formula is stored in the LEARN mode. The key must be pushed before entering a variable. Specifying a variable by the  $\overline{f(x)}$  key temporarily stops the execution  $\overline{f}$ a calculation subjected to a stored mathematical formula, enabling  $th^{\beta}$ entry of a variable.
- Refer to page 49.

 $1: 2:$ 

 $3: 4:$ **Formula designation keys** 

 $\frac{13}{200}$   $\frac{23}{3}$ ,  $\frac{200}{200}$   $\frac{2}{3}$  Example: Refer to page 48.

#### $\circledS$ LRN<br>COMP

archyp

**Sin**  $cos^{-1}$ cos

tan<sup>-1</sup><br>[tan]

 $(7)$ 

 $\left( 8\right)$ 

#### Compute and learn key

This key is used to restart a calculation which is temporarily interrupted due to entry of a variable or a display of an intermediate result. [2ndF] LRN] : Set or reset the EL-512 at the LEARN mode.

hyp Hyperbolic/arc hyperbolic key Example: Refer to page 25.  $sin^{-1}$ 

Trigonometric/inverse trigonometric function key Example: Refer to page 24.

 $\circled{)}$  TAB Display format exchange/Tabulation key

 $F \leftarrow E$ : When a calculation result is displayed in the floating decimal point system, pushing the key displays the result in the scientific notation system.

Pushing the key once more displays the result in the floating decimal point system again.

2ndF TAB : Refer to page 22.

# $\boxed{10}$   $\frac{n!}{\pi}$  Pi/Factorial Key

 $\bigcap_{n\in\mathbb{N}} \frac{1}{n}$ 

 $\neg$ DEG

 $(12)$ 

66

- $\pi$ : The constant  $\pi$  ( $\pi \div 3.141592654$ ) is entered. Example: Refer to page 24.
- $\boxed{\text{and}}$   $\boxed{n!}$ : Calculates the factorial of the displayed number. Factorial of  $n(n!) = n \cdot (n-1) \cdot (n-2) \cdot \cdots \cdot 2 \cdot 1$ 
	- Degree/minute/second  $\leftrightarrow$  Decimal degrees conversion key Example: Refer to page 28.
- *e x* **SKI** Natural logarithm/antilogarithm key
	- In: Used to obtain the logarithm base e (e = 2.718281828). Example: Refer to page 26.
	- $\sqrt{2n\pi}$   $\sqrt{ex}$ : Calculates the antilogarithm base e of the displayed number. Example: Refer to page 27.
- Common logarithm/antilogarithm key log: Used to obtain the logarithm with the base of 10. Example: Refer to page 26.  $\sqrt{2ndF}$  : Calculates the antilogarithm with the base of 10. Example: Refer to page 27.
- Kn Storage memory/exchange key

 $\frac{10^x}{\log x}$ 

**Subs**  $\rightarrow$ 

 $(14)$ 

- Kn]: Example: Refer to page 36.
- $[$   $2ndF$   $]$  : Used to exchange the number being displayed with the number stored in the working register.  $(x \leftrightarrow y)$

 $5$  EXP 24  $\rightarrow$  5.00

 $35 \rightarrow 5, 35$ 

- Right shift/statistical calculation mode key
- $\rightarrow$ : Example Key in Display  $(1)$  12356  $\rightarrow$   $\rightarrow$  123.  $\rightarrow$  12345.

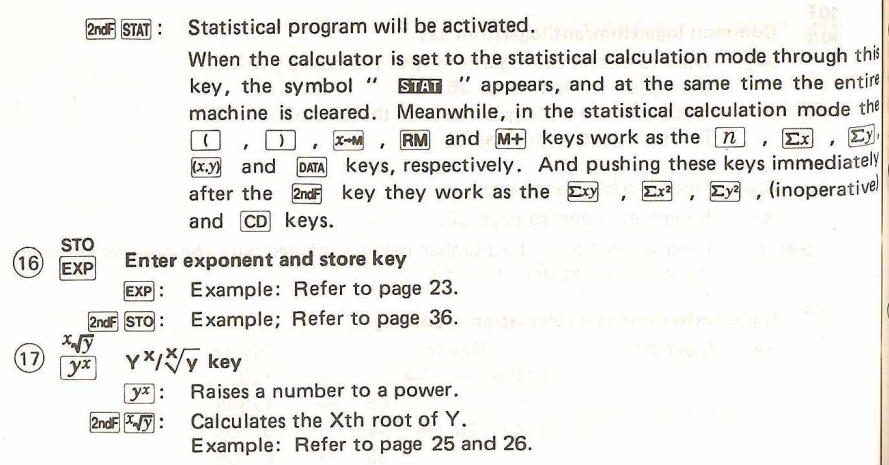

**68**

# $\sqrt[3]{\sqrt{25}}$

#### Square root/cube root key

- $\sqrt{1}$ : Calculates the square root of the number displayed. Example: Refer to page 26.
- Calculates the cube root of the number displayed.  $2ndF$   $3\sqrt{$ : Example: Refer to page 26.

#### Square/reciprocal key

- 
- $[x^2]$ : Calculates a square of the number displayed. Example: Refer to page 25.
- $\frac{2ndF}{1/x}$ : Calculates the reciprocal of the number displayed. Example: Refer to page 27.

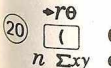

 $1/x$  $\sqrt{x^2}$ 

immediately

- Open parenthesis/rectangular coordinate  $\rightarrow$  polar coordinate conversion/statisti $n \sum xy$  cal calculation key
	- **[7]:** Used to open parenthesis. Example: Refer to page 13.
	- $2ndF$   $\triangleright$ re:

Converts rectangular coordinate into polar coordinate. Example: Refer to page 29.

- When the statistical mode is set,
	-
- **Exy**: Used to obtain the sum of the products of data x and *y* in two- displayed in the memory.<br>
variable statistical calculation. *xy* variable statistical calculation. To clear the memory depress the  $\infty$  key followed by the  $\infty$  key.

\_\_ \_\_\_\_\_ \_\_\_\_\_\_\_\_\_ \_\_\_\_\_ . - - -----• ----- — ....................... —--, -

- *Close parenthesis/polar coordinate → rectangular coordinate conversion/statisti<sup>-</sup> When the statistical mode is set.*  $\overline{\Sigma}$ *x* $\Sigma$ *x*<sup>2</sup> cal calculation key f $\Sigma$ y: Used to obtain the sum of data (Data: *y*)
	-
	- - **■** When the statistical calculations mode is set,<br>
		Σχ: Used to obtain the sum of data (Σχ).
		- - |2ndF|*\nx2\* : Used to obtain the sum of squares of data (Data: *x).* culation.

 $70$  $\Box$  . The contract of the contract of the contract of the contract of the contract of the contract of the contract of the contract of the contract of the contract of the contract of the contract of the contract of the co

**DATA CD** 

- 22  $\frac{x-M}{\sum y \sum y^2}$  Memory-in/ $\sum y \sum y^2$  key
- $\boxed{n}$ : Displays the number of samples entered.  $\boxed{n}$ : Clears the number in the memory and then store the number being
	-
	-
	-
- $\Box$ : Used to close parenthesis.  $\Box$ <br> $\Box$ : Used to obtain the sum of squares of data (Data: *y*)
	- Example: Refer to page 13. (23)  $\overline{RM}$  Recall memory/statistical calculation key
- [2ndF](xy): Converts polar coordinate into rectangular coordinate.<br>Example: Refer to page 30.<br>**Example: Refer to page 30. Example: Refer to page 30.** remain unchanged after this key operation.
	-
	- $\Sigma$ x]: Used to obtain the sum of data  $(\Sigma x)$ . Pools and  $\overline{(x,y)}$ : Used to distinguish data *x* and data *y* in the two-variable statistical cal-Example: Refer to page 46.

(24) M+ Memory plus/DATA CD key

Used to add the number being displayed or a calculated result to the

contents of the memory. The west with a state were the state of the memory. When subtracting a number from the memory, depress the  $\frac{1}{2}$  and  $\frac{1}{M+}$ keys in this order.

**. When the statistical mode is set, and the statistical mode is set, and the statistical mode is set, and the statistical mode is set, and the statistical mode is set, and the statistical mode is set, and the statistical** 

DATA : Used to enter the data (numbers).

 $[2ndF]$  CD : Used to correct the mis-entry. (delete function).

 $\overline{+}$   $\overline{-}$   $\overline{X}$   $\overline{+}$ Arithmetic functions/Hexadecimal  $\Leftrightarrow$  decimal notation conversions keys

Depressed for addition, subtraction, multiplication and division.

 $2ndF \rightarrow EX$ : Converts the number displayed in base 10 into a number in base 16.

 $2ndF - \text{vec}$  : Converts the number displayed in base 16 into a number in base 10.

#### $(26)$   $\boxed{=}$ Equals key world in the second line of chair release that the

Completes four arithmetic calculations  $(+, -, x, \div)$ ,  $\sqrt[x]{y}$  and Y<sup>x</sup> calculations.<br>  $\sigma$ y  $\frac{x'(A)}{0} \sim \boxed{9}$ 

Numeral and statistical calculations keys Used to enter numbers.

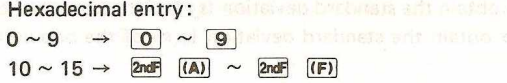

- **•** When the statistical mode is set, that the manifestation with square
- $[x']$ : Used to obtain the estimated value of x.
- Used to obtain the correlation coefficient in two-variable statistical calculation.
- Used to obtain the constant a of the linear regression equation  $y =$ *a* + bx. or a coloses tweD testbe for as cold in a referable the
- $\overline{b}$  : Used to obtain the coefficient b of the linear regression equation  $y = a + bx$ .
- $\boxed{\overline{x}}$  : Used to obtain the mean value of data (Data: x)
- $|Sx|$ : Used to obtain the standard deviation  $(sx)$  of the sample of data  $(x)$ .
- $\boxed{0x}$ : Used to obtain the standard deviation  $\left(\frac{\partial x}{\partial x}\right)$  of the population of data  $(x)$ .
- $\boxed{\overline{y}}$  : Used to obtain the mean value of data (Data: *y*)

(25)

 $(27)$ 

 $[Sy]:$  Used to obtain the standard deviation (s y ) of the sample of data (y).

 $\boxed{\sigma_y}$ : Used to obtain the standard deviation ( $\sigma y$ ) of the population of data  $(y)$ .

**Change sign and statistical calculation key** 

- *fiyQ :* Changes the sign of the number displayed from a positive to a negative *of* vice versa.
- *[y']* : When the calculator is set at the statistical calculation mode: Used to obtain the estimated value of y.

**Decimal point and Degree/Radian/Grad selection key** 

 $(28)$ 

74

**DRG**  $(29)$  $\bullet$ 

> • : Example  $12.3 \rightarrow \begin{bmatrix} 1 & 2 \end{bmatrix}$  [1]  $\begin{bmatrix} 3 \end{bmatrix}$  $0.7 \rightarrow \boxed{\cdot}$  7

**2ndF** DRG: Used for calculation of trigonometric, inverse trigonometric and coorditional nate conversion. The **2ndF DRG** keys change the angular mode.

 $\rightarrow$ DEG  $\longrightarrow$ RAD  $\longrightarrow$ GRAD (Press 2ndF DRG Ex. DEG  $\rightarrow$  GRAD: Depress the 2ndF prod keys twice. "DEG" mode — Entires and answers are in decimal degrees. "RAD" mode - Entries and answers are in radians. "GRAD" mode – Entries and answers are in grads.  $(100^9 = 90^\circ = \frac{\pi}{2})$ . 75

<span id="page-39-0"></span>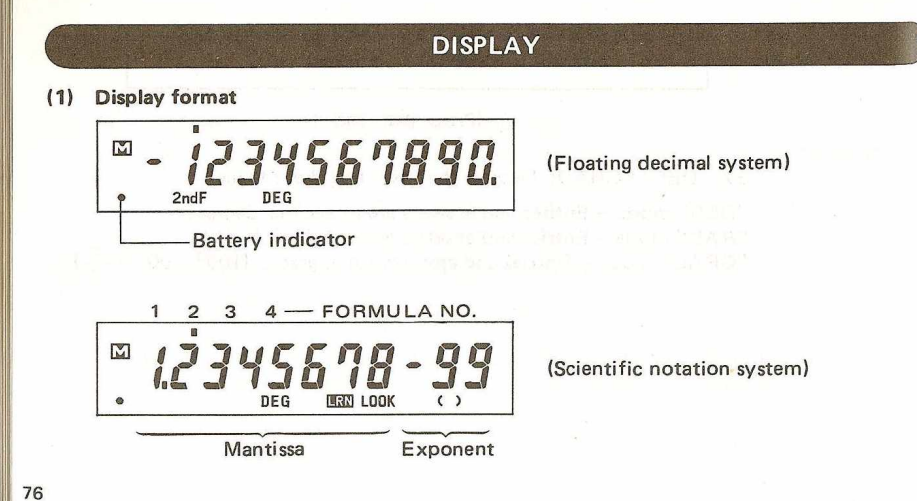

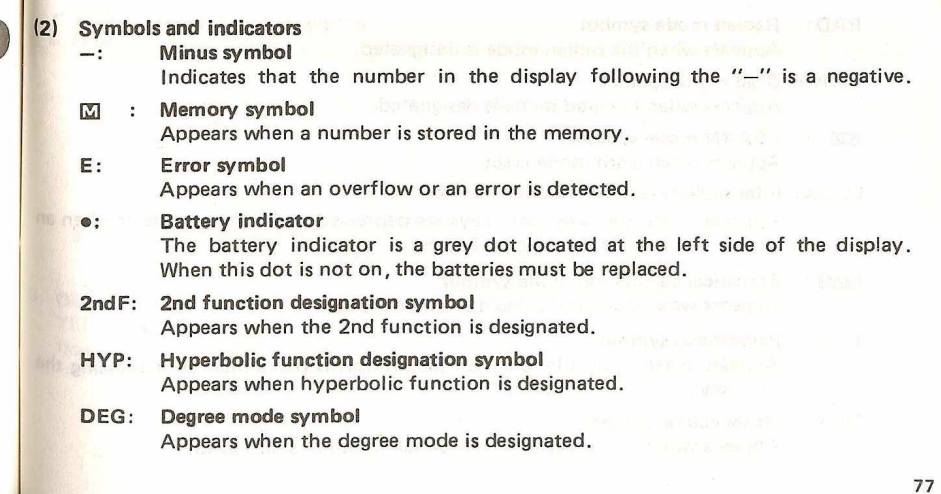

RAD: Radian mode symbol Appears when the radian mode is designated. GRAD: Grad mode symbol

Appears when the grad mode is designated.

- **同語:** LEARN mode symbol Appears when learn mode is set.
- LOOK: Intermediate result indication symbol

Appears when the  $2ndF$  keys are depressed in the learn mode or when an answer is displayed during calculation.

**STAT:** Statistical calculation mode symbol Appears when statistical calculation mode is set.

#### ): Parenthesis symbol

Appears when a calculation with parenthesis is performed by depressing the  $\Box$  key.

#### HEX: Hexadecimal symbol

Appears when an answer in hexadecimal notation is displayed.

## *f fjj j* : Variable input symbol

Appears when the  $\sqrt{x}$  key is pressed in the LEARN mode or when the entry of a variable is required while a calculation is executed according to a stored mathematical formula. The number in brackets shows where a variable concerned standards in the list of variables, randing from "1" to "9" and  $''\Delta'' \sim ''F''$ 

For variable No. 16 and the subsequent, the symbol "-" is displayed instead of a numeral.

#### **D**: Formula number indicator Appears when formula reserve function is used.

#### 3. Display system

This machine displays a calculation result  $(x)$ , if it is within the following range, in the floating decimal point system.

0.000000001 < *l x* I ^ 9999999999

And otherwise the machine displays  $|x|$  in the scientific notation system. And the mantissa is displayed after rounded at the 11th place (Floating decimal system) (When the number of decimal digits is fixed at 0 to 9, a calculation result is displayed, or at a decimal place one lower than the specified. even if it is below 0.000000001, in the floating decimal point system.) However,  $a$ calculation result within the above range is also capable of being displayed in the scien-2 digits (Exponent) tific notation system by pressing the  $[FeE]$  key.  $\begin{array}{ccc} 7 & 7 & \rightarrow \end{array}$  (Displayed)<br>0.00000166666 x 10<sup>00</sup> (2) 1.66666666666 x 10<sup>-06</sup>  $(1)$  0.00000166666 x 10<sup>o</sup>  $(2)$  1.666666666666 x 10<sup>-06</sup> Ex. (1) 1111111111  $\overline{X}$  5  $\overline{=}$   $\rightarrow$  5555555555555.  $F^* \rightarrow 5.5555555 09$ 10 digits 8 digits (Mantissa)<br>(Displayed) (Displayed) Mantissa Exponent<br>8 digits 2 digits (Displayed) (Displayed) 8 digits Ex. (2) 5 EXP 6  $\overline{t}$   $\overline{t}$   $\overline{s}$   $\overline{s}$   $\overline{s}$   $\rightarrow$  0.000001667  $\overline{0}$ End of supplementary 2  $(1.666666 - 06)$ 0.000001667 The machine carries out all calculations in exponent form  $(A \times 10^B)$  and computes the mantissa of a result up to 12 digits. (In the above example (2)), 1.66666666666 x 10"6 12 digits 80 81

#### <span id="page-42-0"></span>ERRORS

In the case of an error, the display will show "E". An error will be caused by a calculations or instruction beyond the capacity of the machine. An error can be cleared by the cos key. There are three types of error conditions: overflow, underflow, and incorrect operation.

#### Supplementary 3 — Error Conditions

- **1.** An overflow error occurs when the absolute value of a calculation, or the result in memory is greater than 9.999999999 x 10<sup>99</sup>. (Overflow error)
- **2.** The underflow error occurs when the value of a calculation is less than 1 x 10<sup>-99</sup>. <sup>In</sup> this case, the calculator assumes the value is 0 and the calculation may continue instead of registering an error and stopping the calculation.
- **3.** When a number is divided by 0 (zero) (Ex.  $5 \div 0 = 1$
- 4. When the pending operation exceeds 8 levels or when the **[1]** key is depressed 16 times or more in 1 level.

For scientific functions an error occurs when the calculations exceed the following **ranges:**

6. For the errors in formula reserve and hexadecimal  $\leftrightarrow$  decimal conversion, see each section.

#### CALCULATION RANGE

**•** The entry and four (4) arithmetic calculations: **Entry, 1st operand, 2nd operand:**  $\pm 1 \times 10^{-99} \sim \pm 9.999999999 \times 10^{99}$  and 0 **Calculated result:**  $\pm 1 \times 10^{-99} \sim \pm 9.9999999 \times 10^{99}$  and 0

**Note: When the absolute value of a calculation in less than 1 x 10<sup>-99</sup>, the calculator** assumes the value is 0.

**Scientific and special functions:** 

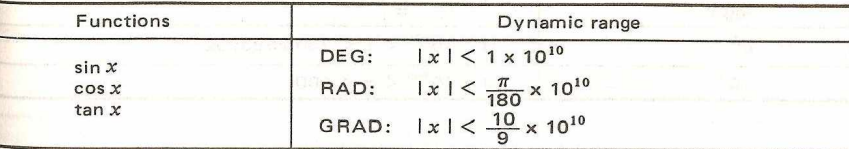

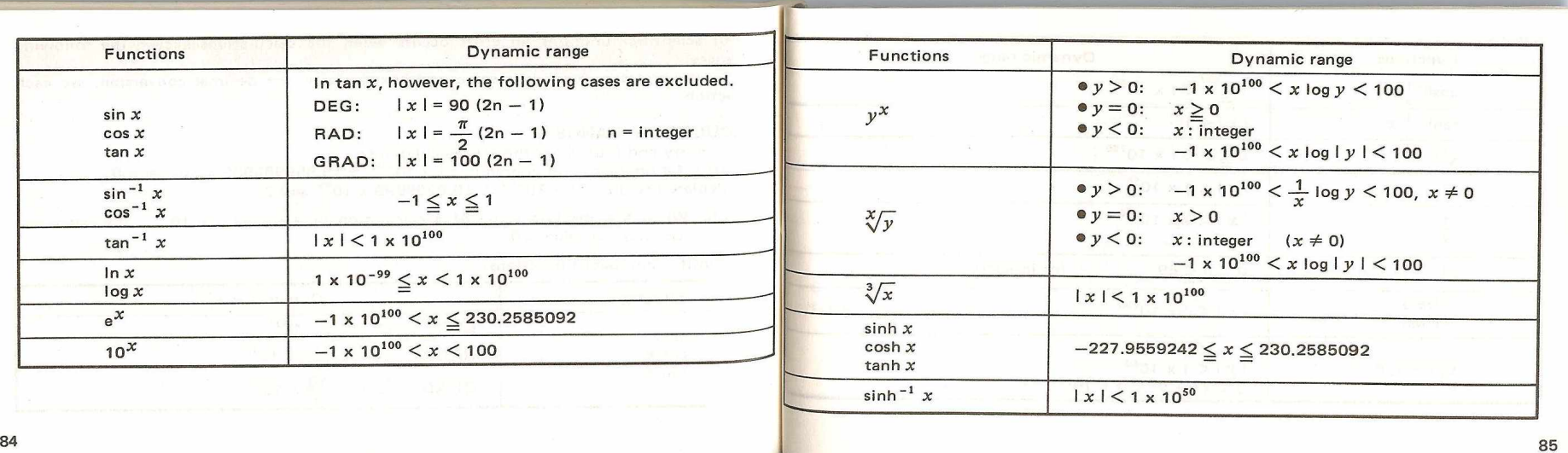

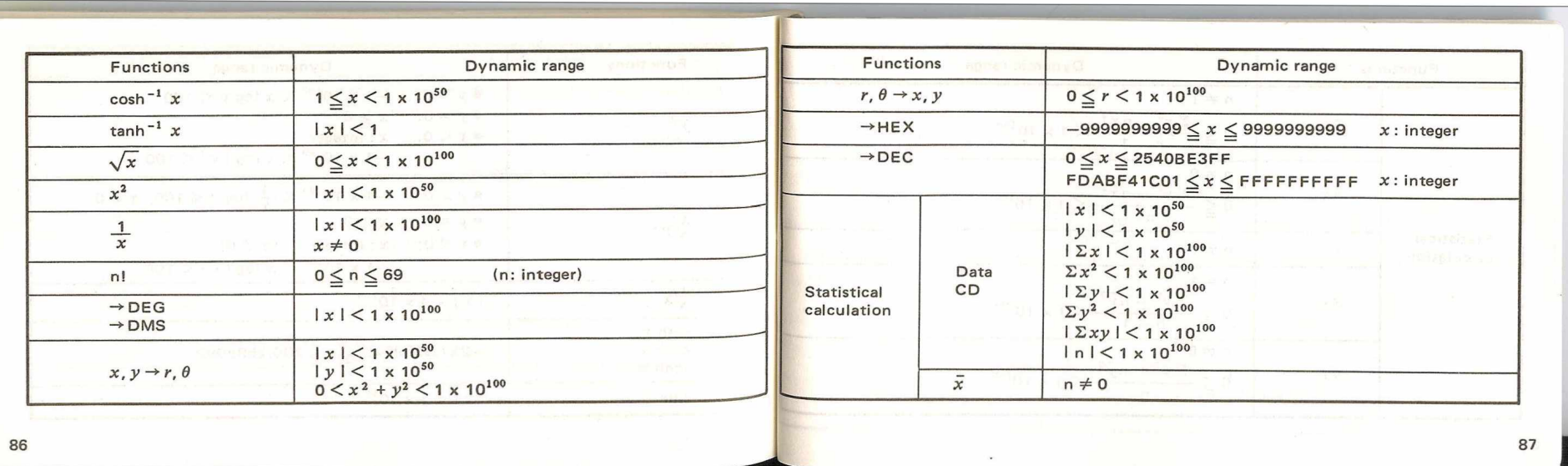

I

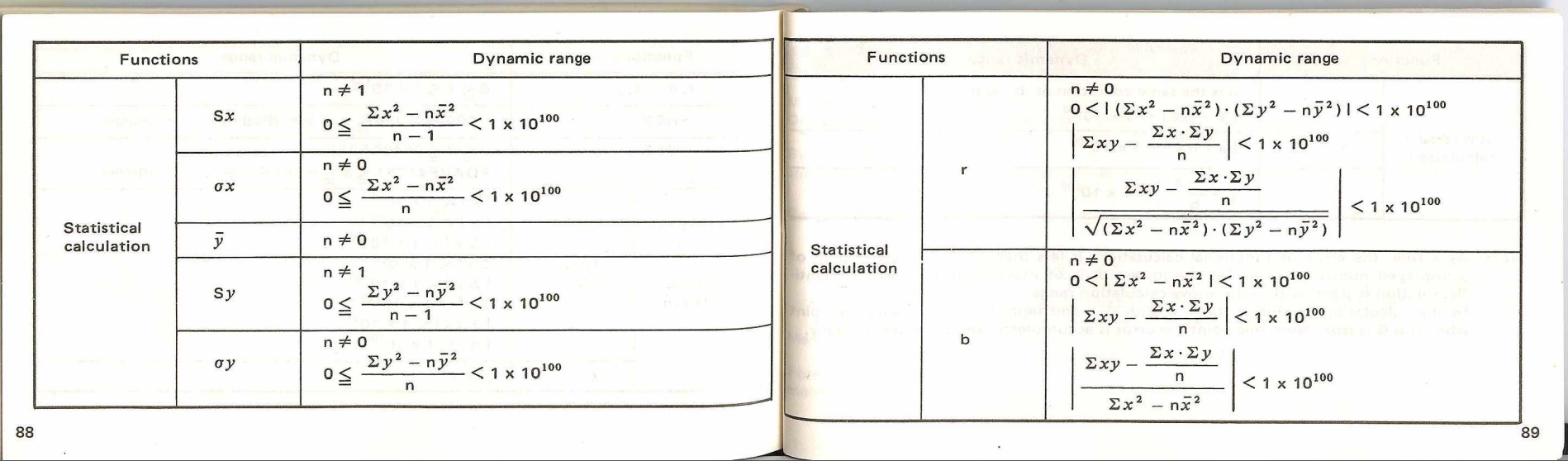

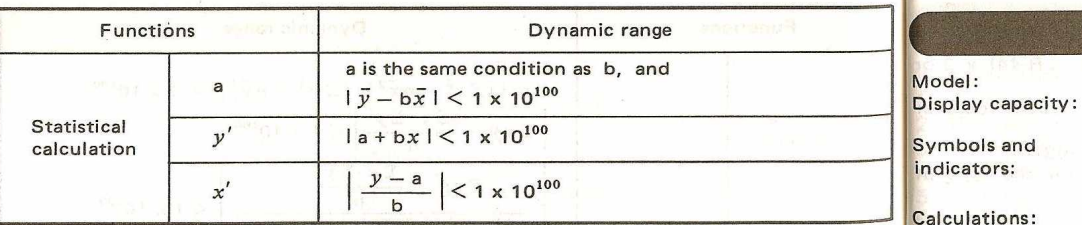

Note: As a rule, the error of functional calculations is less than ±1 at the lowest digit of a displayed numerical value (at the lowest digit of mantissa in the case of scientific notation system) within the above calculation range.

In the calculation of sinh  $x$ ,  $\tanh x$ ,  $\sinh^{-1} x$  and  $\tanh^{-1} x$ ,  $x$  is a singular point when it is 0 (zero). Near this point the error is accumulated, reducing the accuracy.

<span id="page-46-0"></span>**SPECIFICATIONS** 

**E L -5 1 2 Floating decimal point display: 10 digits or Exponent display: Mantissa 8 digits Exponent 2 digits** 

Minus symbol appears both in mantissa and exponents portion, etc. See "DISPLAY"

Four arithmetic calculations, constant calculation, memory calculation, degree/minute/second  $\leftrightarrow$  decimal degrees conversion, trigonometric function, inverse trigonometric function, logarithmic function, exponential, square and power, cube root, Xth root of Y  $(\sqrt[X]{y})$ , square root, reciprocal, factorial, coordinates conversion, statistical calculation, hyperbolic and inverse hyperbolic functions, hexadecimal and decimal notations conversion, etc.

**9 storage memories** 

Memory: **F o rm u la reserve** memory:

1 independently accessible memory

**128 steps (can be divided into a maximum of 4 areas)**, **LEARN system (for formula storage during calculation).** 

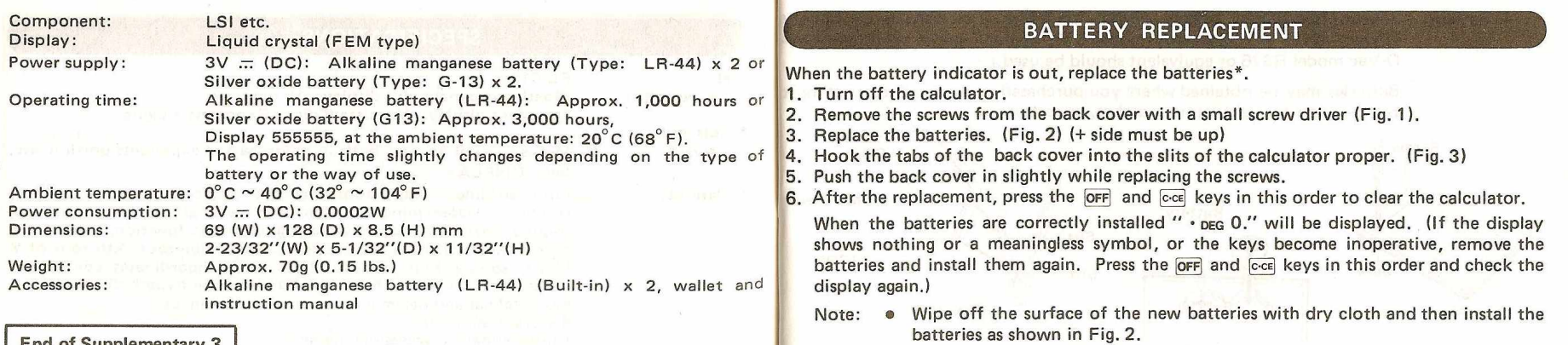

<span id="page-47-0"></span>® Always replace both of the batteries at the same time.

the control of the

- -

**End of Supplementary 3** 

The CHINE REPORT OF THE RESIDENCE OF REAL PROPERTY.

**93**

L - 92

Battery: Alkaline manganese battery (Type: LR-44) x 2 or silver oxide battery (Type: G13) x 2 (Eveready model S76, Mallory model MS76 and Ray-Q-Vac model RS76 or equivalent should be used.)

> Batteries may be obtained where you purchased your calculator or at most retail outlets for calculators, watches, or cameras..

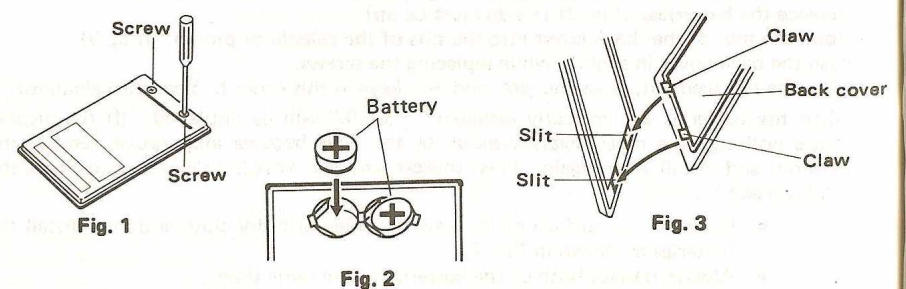

## YOUR OWN APPLICATION

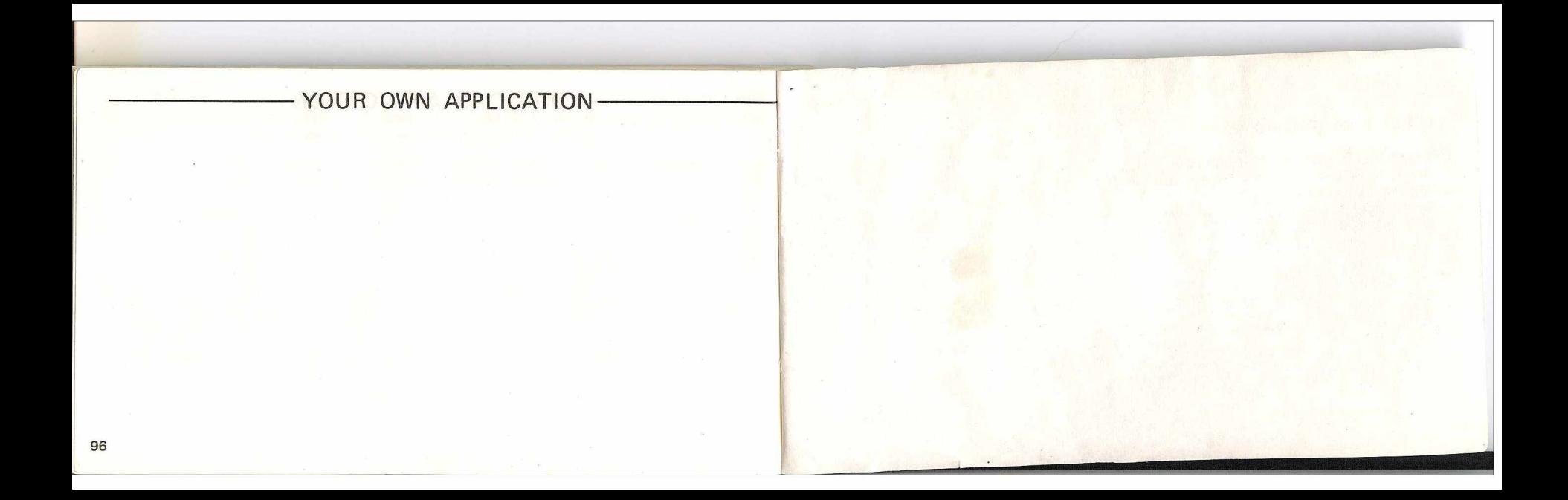

## **SERVICE CENTER ADDRESS**

 $x \in \mathbb{R}^n$  , where  $x \in \mathbb{R}^n$ 

**SHARP ELECTRONICS** CORPORATION SHARP CONSUMER FACTORY SERVICE CENTER **430 East Plainfield Road Countryside, Ml." 60525** ( 3 1 2 2 4 2 - 0 8 7 0

# SHARP ELECTRONICS CORPORATION

CORPORATE HEADOUARTERS AND EXECUTIVE OFFICES: 10 Sharp Plaza Paramus, New Jersey 07652, Phone: (201) 265-5600<br>REGIONAL, SALES, OFFICES, AND DISTRIBUTION CENTERS: Eastern: 10 Sharp Plaza Paramus, New Jersey 07652; Phone: 1201) 265-5600 .,Michwest: ... 430 East Plainfield Road, Country Side. *Illinois 60525* Phone: (312) 242-0870 .<br>Western: ... ... Sharp Plaza 20600 South Alameda St. Carson, California 90810. Phone: (213) 6 Sharp Plaza 20600 South Alameda St. Carson, California 90810. Phone: (213) 637-8488.

\_ \_ \_ \_ \_ \_ \_ \_ \_ \_ \_ \_ \_ \_ \_ \_ \_ \_ \_ \_ \_ \_ \_ \_ \_ \_ \_ \_ \_ \_ \_ \_ \_ \_ \_ \_ \_ \_ j

**Printed in Japan** 1J5.9T(TINSE3369CCZZ) *§M*